# RIP configuration

⊘ Successfully pass the free certification exam at IW Academy and become an Infinet Certified Engineer.

[To the certification exam](https://academy.infinetwireless.com/en/certifications/exams) 

### <span id="page-0-0"></span>Table of contents

- [Table of contents](#page-0-0)
- $\bullet$ [Description](#page-0-1)
- [Task](#page-1-0)  $\bullet$ **[Solution](#page-2-0)**
- [Additional materials](#page-6-0)

### <span id="page-0-1"></span>Description

The InfiNet devices of the InfiLINK 2x2, InfiMAN 2x2, InfiLINK Evolution, InfiMAN Evolution families have two modules for configuring RIP: [rip](https://wiki.infinetwireless.com/pages/viewpage.action?pageId=10781062) and [arip](https://wiki.infinetwireless.com/display/DR/arip+command). The difference between them is in the interoperability with the [OSPF](https://wiki.infinetwireless.com/display/DR/OSPF+command) protocol, which is not present in the rip module, thus it is recommended to configure the devices using the arip module. Due to the recommendation, this article will describe the RIP configuration using the arip module.

The RIP configuration is performed only via CLI. A separate command shell with several modes is used to configure the RIP protocol (Figure 1). The transition to each mode is performed using the commands with the same name. A detailed description of the commands is available in the [Technical documentation.](https://wiki.infinetwireless.com/display/DR/Technical+documentation)

### NOTE

An configuration example is given for the InfiLINK 2x2, InfiMAN 2x2 families devices, pay attention to the name of the radio interface on your devices during the scheme implementation.

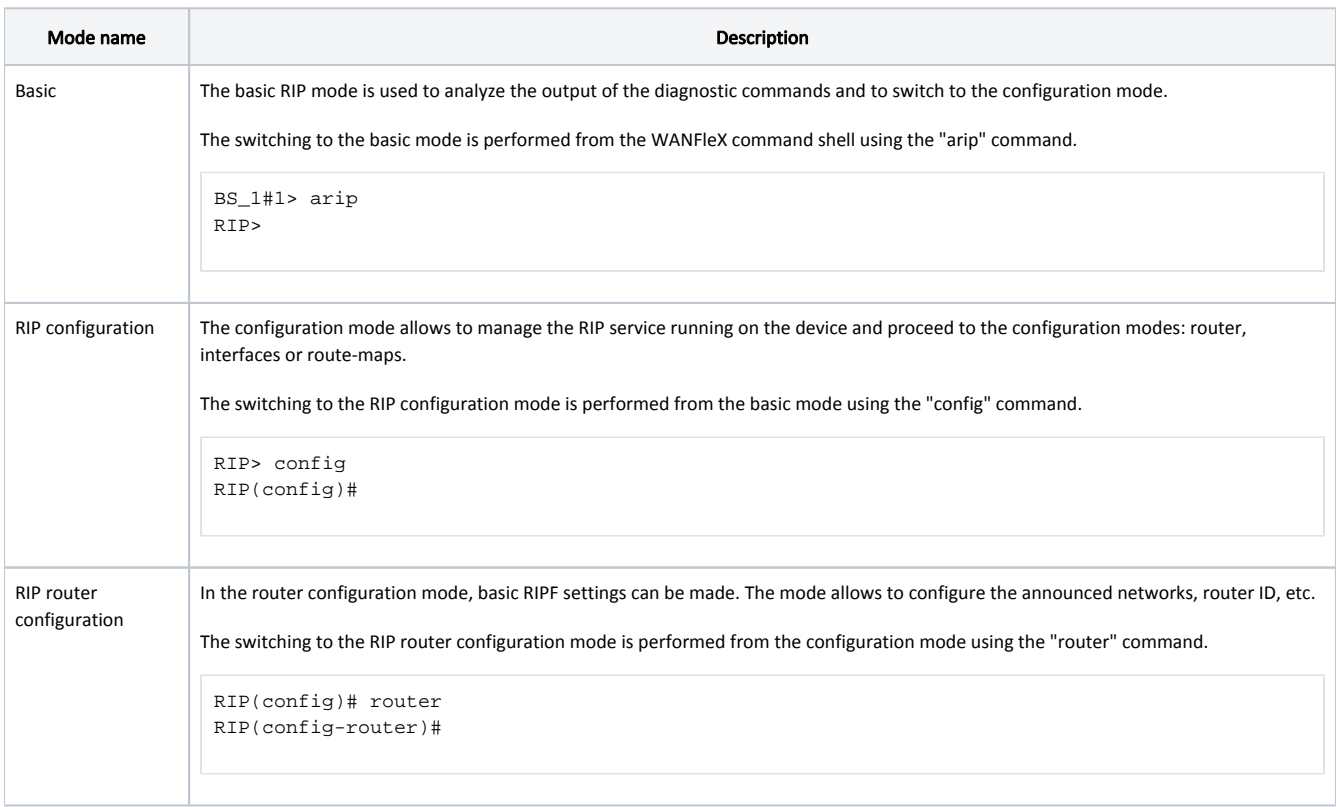

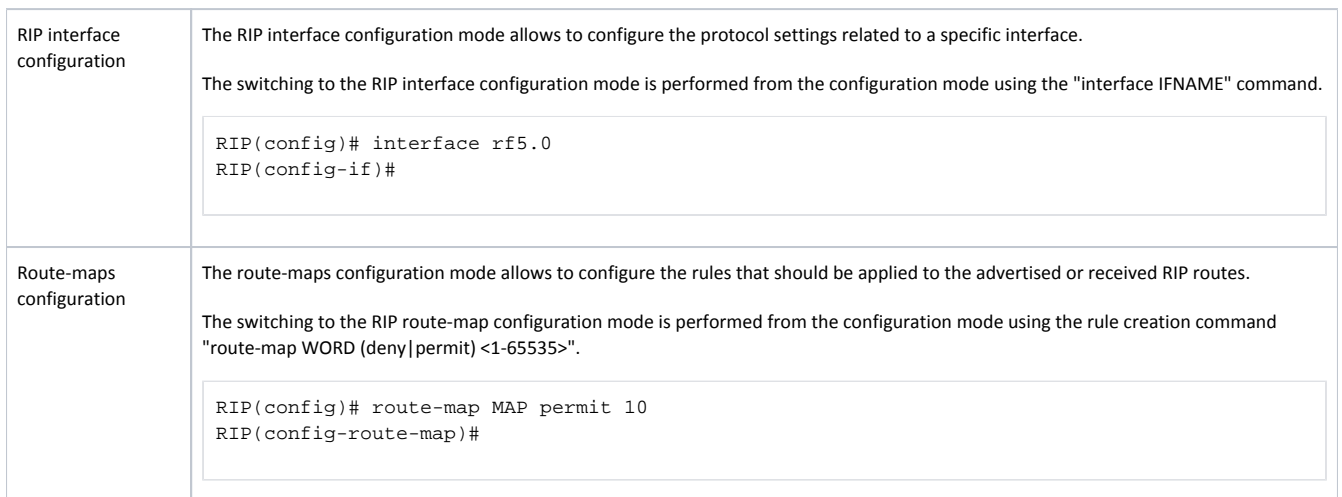

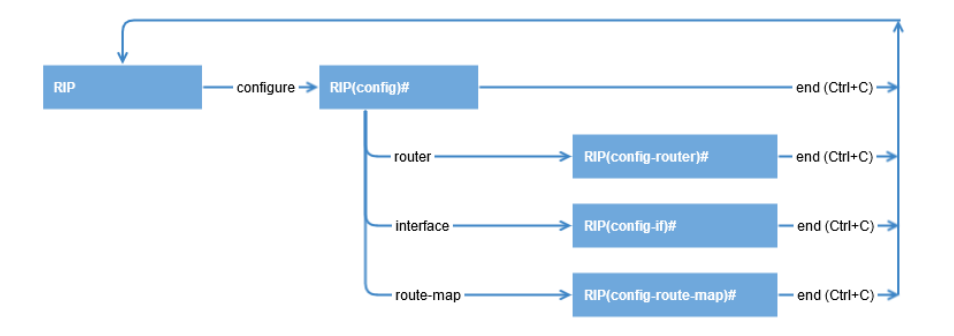

Figure 1 - Switching between the RIP command shell modes

Each RIP shell mode provides help by displaying the full list of supported commands. To display the list, use the "help" command.

The routing table can be displayed using one of the following commands:

```
from the WANFleX cli:
BS_1#1> netstat -r
from the RIP basic shell mode:
RIP> show route
from the ARDA shell mode:
ARDA> show route
```
### <span id="page-1-0"></span>Task

Let's take a look at the step by step configuration of the RIP protocol on the InfiNet devices, using the following scheme (Figure 2):

- the network consists of three wireless devices: BS1, CPE2 and CPE3 which are connected through wireless links;
- subnet 172.16.0.0/29 is assigned to the wireless network;
- each wireless device has a connection to a wired segment: BS1 is connected to the 10.10.10.0/24 network, CPE2 to the 10.10.20.0/24 network, CPE3 to the 10.10.30.0/24 network;
- $\bullet$ three static routes are configured on the CPE3 wireless device towards the networks 192.168.6.0/28, 192.168.7.0/28 and 192.168.8.0/28. The third-party router R1 is used as a gateway;
- an IP address from the 192.168.0.0/24 network is assigned to the loopback interface of each wireless device.

Task: configure the RIP protocol on the wireless devices in order to add information about all the networks in the scheme to the routing table of each router. The BS1 device should be used as default gateway on the CPE2 and CPE3 devices.

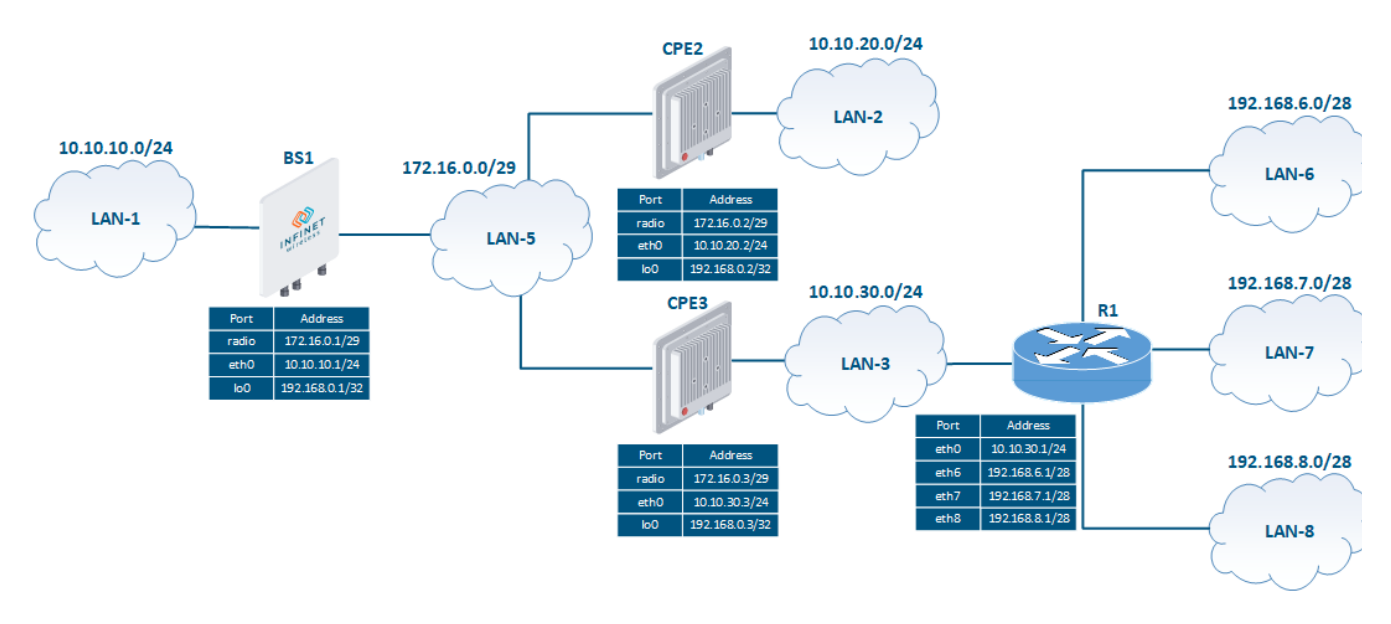

Figure 2 - Network scheme for the RIP configuration

### <span id="page-2-0"></span>Solution

The devices will be configured step-by-step. In addition to the RIP configuration, static routes will be used (see [Static routing\)](https://wiki.infinetwireless.com/display/DR/Static+routing) for providing connectivity with LAN-6, LAN-7 and LAN-8.

In order to highlight several available features, different approaches will be used when configuring RIP on the wireless devices.

#### Pre-configuration

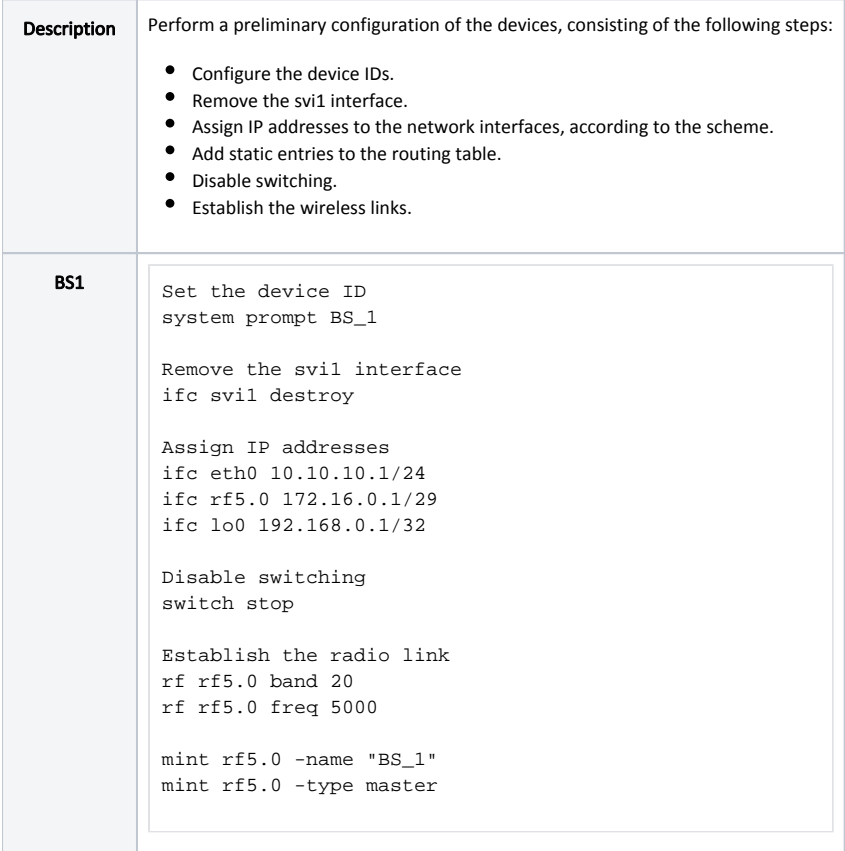

## Title

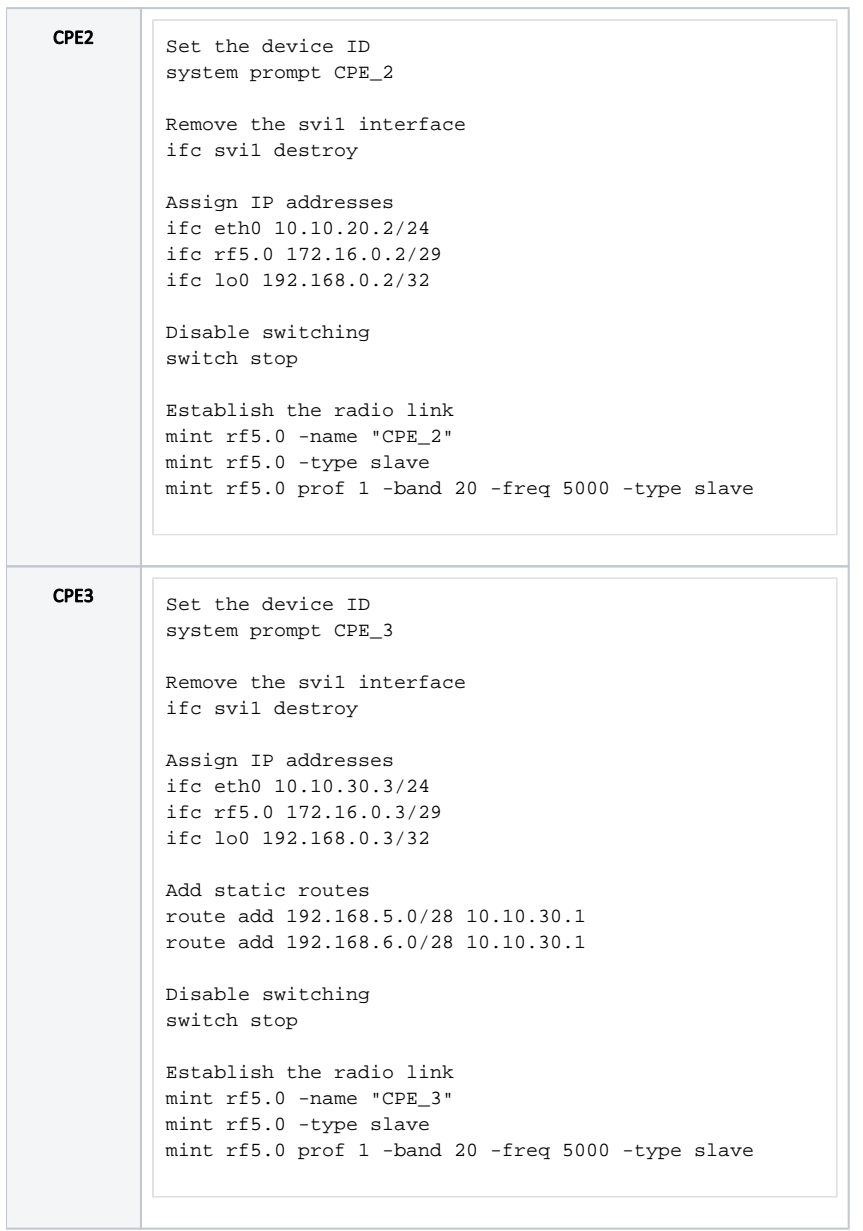

RIP configuration

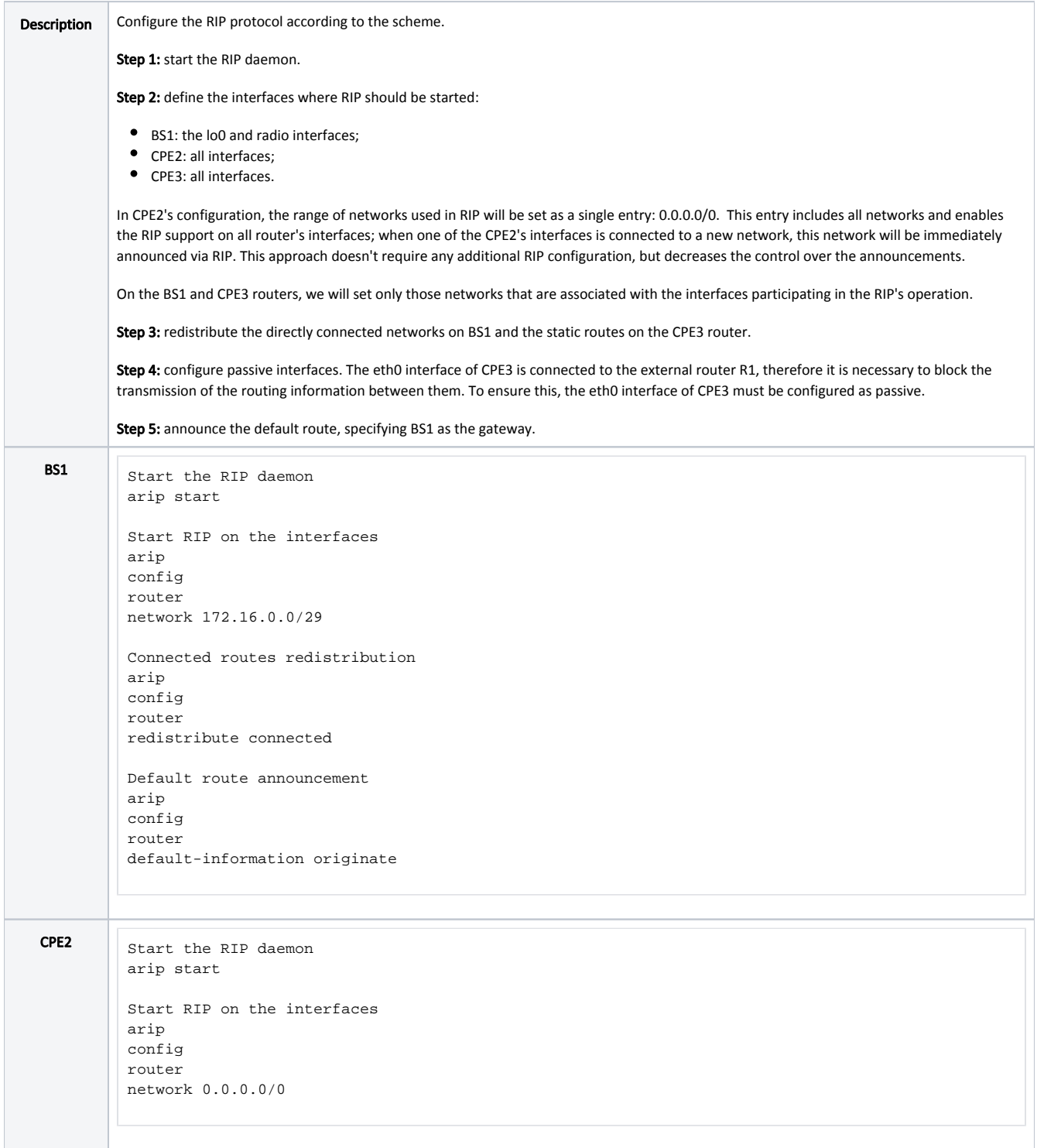

## Title

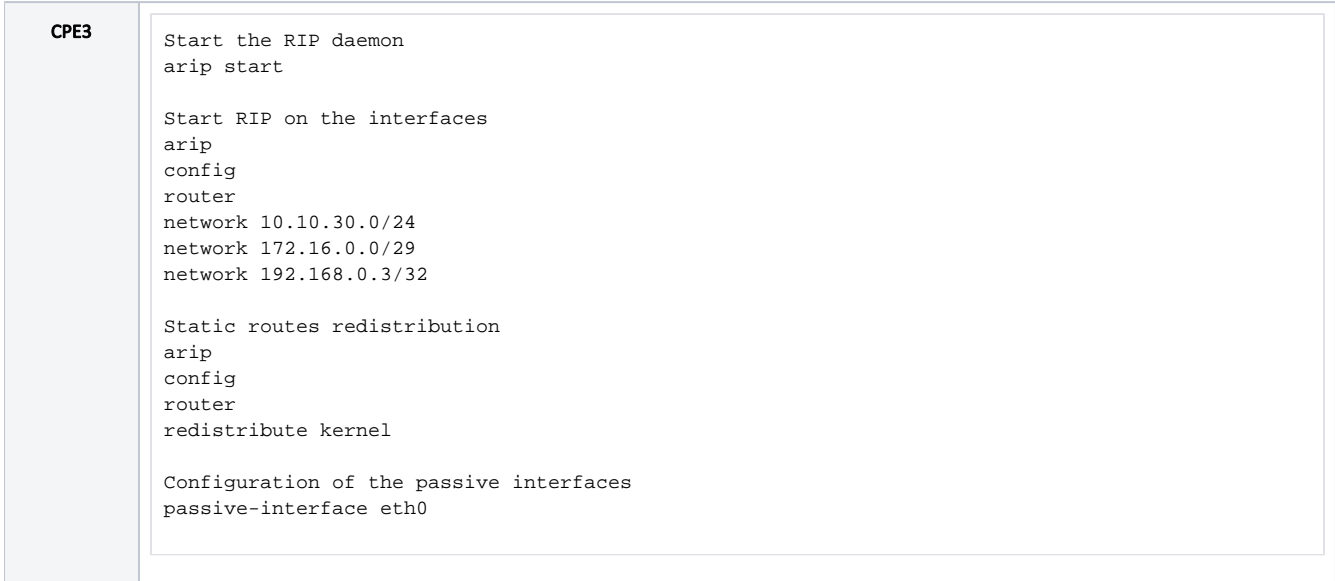

### Command output analysis

### Routing table

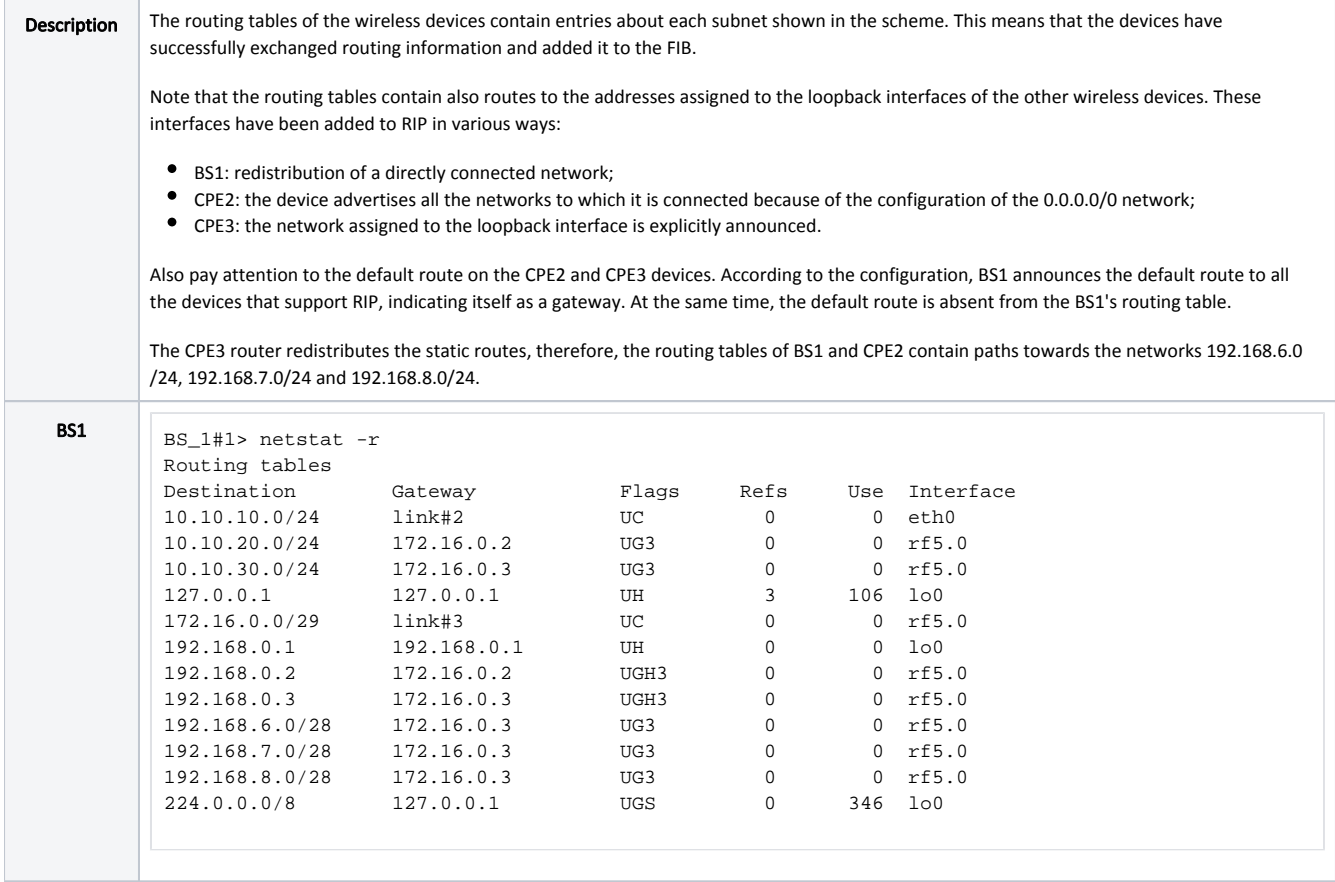

### Title

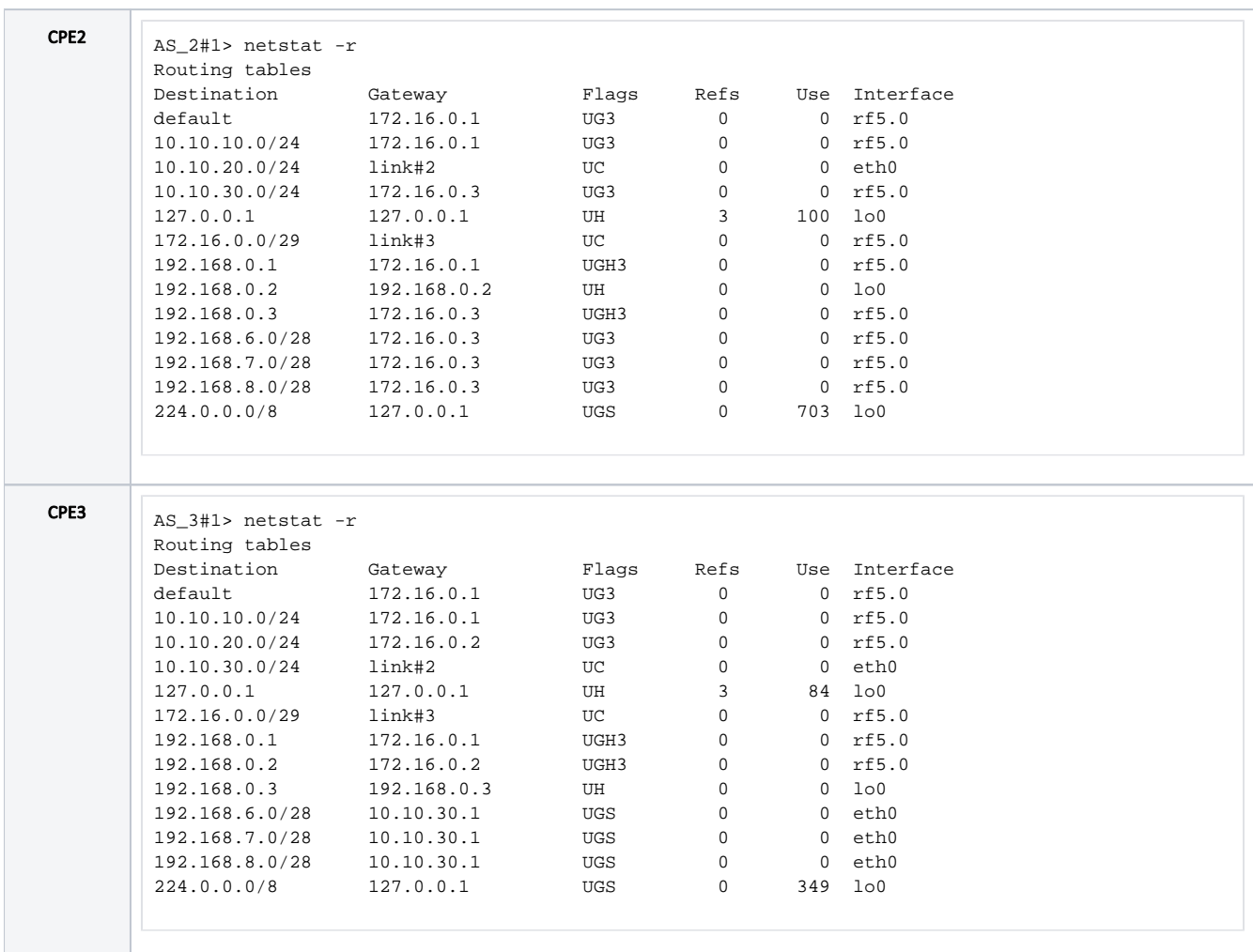

### <span id="page-6-0"></span>Additional materials

### Online courses

1. [InfiLINK 2x2 / InfiMAN 2x2: Initial Link Configuration and Installation](https://academy.infinetwireless.com/en/online-education/infilink-2x2-infiman-2x2-initial-link-configuration-and-installation).

#### **Other**

- 1. [Ifconfig command \(interfaces configuration\)](https://wiki.infinetwireless.com/pages/viewpage.action?pageId=10781004)
- 2. [route command \(static routes configuration\)](https://wiki.infinetwireless.com/pages/viewpage.action?pageId=10781026)
- 3. [ARDA \(Aqua Router Daemon\)](https://wiki.infinetwireless.com/pages/viewpage.action?pageId=43825910)
- 4. [arip command](https://wiki.infinetwireless.com/display/DR/arip+command)
- 5. [rip command](https://wiki.infinetwireless.com/pages/viewpage.action?pageId=10781062)